# Vostro 15 3000 Series

# Quick Start Guide

Hướng dẫn khởi động nhanh

# 1 Connect the power adapter and press the power button

Sambungkan adaptor daya dan tekan tombol daya Kết nối với bộ chuyển đổi nguồn điện và nhấn nút nguồn توصيل مهايئ التيار والضغط على زر التشغيل

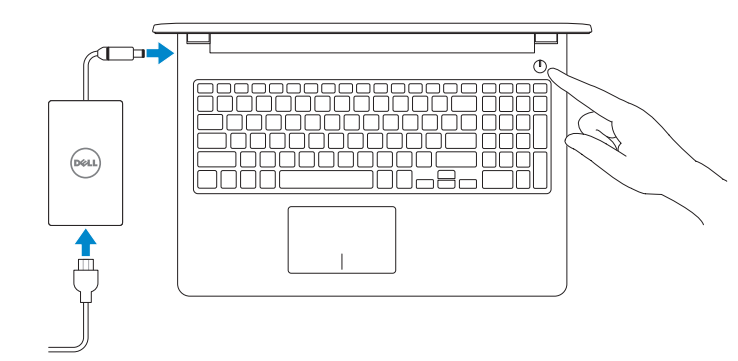

# 2 Finish operating system setup

Tuntaskan penataan sistem operasi | Kết thúc thiết lập hệ điều hành إنهاء إعداد نظام التشغيل

### Ubuntu

Sambungkan ke jaringan Anda | Kết nối vào mang của ban التوصيل بالشبكة

#### NOTE: If you are connecting to a secured wireless network, enter the password for the wireless network access when prompted.

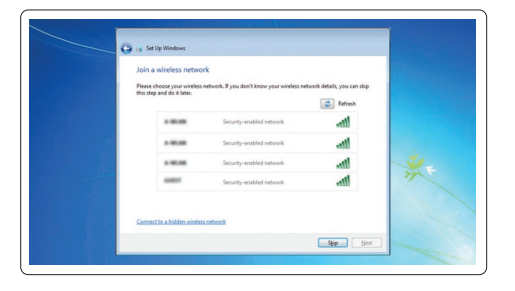

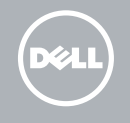

#### Follow the instructions on the screen to finish setup.

Ikuti petunjuk pada layar untuk menyelesaikan pengaturan. Làm theo các hướng dẫn trên màn hình để hoàn tất việc thiết lập. اتبع اإلرشادات التي تظهر على الشاشة إلنهاء عملية اإلعداد.

### Windows 7

#### Set a password for Windows

Lindungi komputer Anda | Bảo vệ máy tính của bạn حماية الكمبيوتر

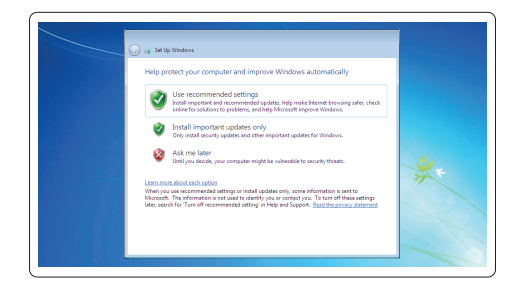

Atur kata sandi untuk Windows | Cài mật khẩu cho Windows إعداد كلمة المرور لنظام Windows

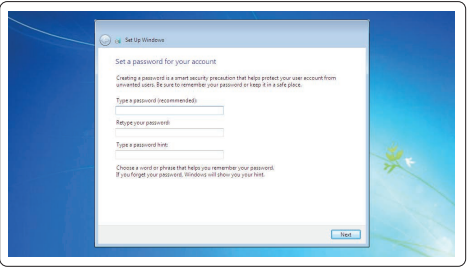

#### Connect to your network

CATATAN: Jika Anda menghubungkan ke jaringan nirkabel aman, masukkan kata sandi untuk akses jaringan nirkabel tersebut saat diminta.

**GHI CHÚ:** Nếu bạn đang kết nối với một mạng không dây bảo mật, hãy nhập mật khẩu để truy cập mạng không dây khi được nhắc.

**مالحظة:** في حالة اتصالك بشبكة السلكية مؤمنة، أدخل كلمة المرور لوصول الشبكة الالسلكية عند مطالبتك.

#### Protect your computer

Product support and manuals Manual dan dukungan produk Hỗ trợ sản phẩm và sách hướng dẫn دعم المنتج والدالئل

Dell.com/support Dell.com/support/manuals Dell.com/support/windows Dell.com/support/linux

#### Contact Dell

Hubungi Dell | Liên hệ Dell االتصال بـ Dell

Dell.com/contactdell

Regulatory and safety Regulasi dan keselamatan | Quy định và an toàn ممارسات األمان والممارسات التنظيمية

Dell.com/regulatory\_compliance

Regulatory model Model regulatori | Model quy định الموديل التنظيمي

P47F

Regulatory type Jenis regulatori | Loại quy định النوع التنظيمي

P47F006

#### Computer model

Model komputer | Model máy tính موديل الكمبيوتر

Vostro 15-3565

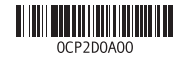

© 2016 Dell Inc. © 2016 Microsoft Corporation. © 2016 Canonical Ltd.

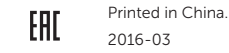

# Features

Fitur | Tính năng | الميزات

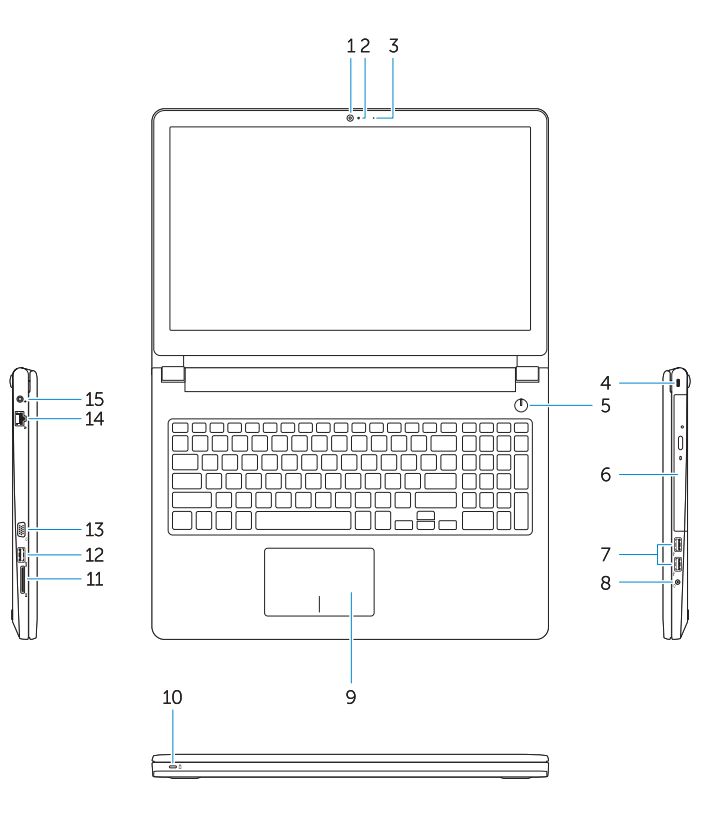

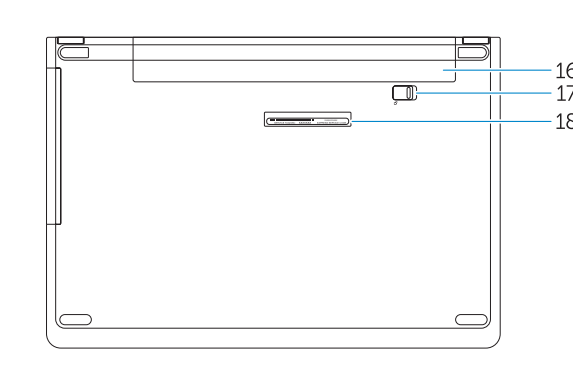

11. Memory card reader 12. USB 3.0 connector 13. VGA connector 14. Network connector 15. Power connector 16. Battery 17. Battery latch 18. Service Tag label

- 3. Lampu status kamera
- 4. Slot kabel keamanan
- 5. Tombol daya
- 6. Drive optik
- 7. Konektor USB 2.0
- 8. Konektor headset
- 9. Panel sentuh
- 10. Lampu status daya dan baterai

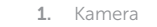

#### 2. Mikrofon

- 12. Konektor USB 3.0
- 13. Konektor VGA
- 14. Konektor jaringan
- 15. Konektor daya
- 16. Baterai
- 17. Kait baterai
- 18. Label Tag Servis

- 11. Bộ đọc thẻ nhớ
- 12. Đầu nối USB 3.0
- 13. Đầu nối VGA
- 14. Đầu nối mang
- 15. Đầu nối nguồn
- 16. Pin
- 17. Chốt pin
- 18. Nhãn Thẻ Dịch Vụ
- 10. Đèn nguồn và trạng thái pin
- 1. Camera 2. Micrô 3. Đèn trạng thái camera 4. Khe cáp bảo vệ 5. Nút nguồn 6. Ô đĩa quang 7. Đầu nối USB 2.0 8. Đầu nối tai nghe
- 9. Bàn di chu ộ t
- 

#### 11. Pembaca kartu memori

1111قارئ بطاقة الذاكرة  $USB 3.0 \rightarrow .12$ 1313موصل VGA 14. موصل شبكة الاتصال 15. موصل التيار 1616البطارية 17. مزلاج البطارية 18. ملصق رمز الخدمة

- 1. Camera
- 2. Microphone
- 3. Camera status light
- 4. Security cable slot
- 5. Power button
- 6. Optical drive
- 7. USB 2.0 connectors
- 8. Headset connector
- 9. Touchpad
- 10. Power and battery-status light

الكاميرا . 1 **2.** الميكروفون مصباح حالة الكاميرا . 3 4. فتحة كبل الأمان زر التيار . 5

6. محرك الأقراص الضوئية موصال 2.0 USB . 7 موصل سماعة الرأس . 8 9. لوحة اللمس

#### Increase volume  $\ket{y}$

1010مصباح حالة البطارية والتشغيل

Meningkatkan kecerahan | Tăng độ sáng رفع مستوى السطوع

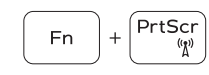

# Shortcut keys

Tombol pintasan | Phím tắt مفاتيح االختصار

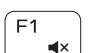

 $F2$ — on l

 $F<sub>3</sub>$ 

 $F4$ 

## Mute audio

Mendiamkan audio | Tắt âm كتم الصوت

### Decrease volume

Menurunkan volume | Giảm âm lượng خفض مستوى الصوت

Meningkatkan volume | Tăng âm lượng رفع مستوى الصوت

#### Previous track

Trek sebelumnya | Bản nhạc trư ớc đó المسار السابق

# Play/Pause

Memutar/Menjeda | Phát/Tạm dừng

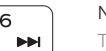

تشغيل/إيقاف مؤقت

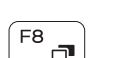

### Next track

Trek berikutnya | Bản nhạc kế tiếp المسار التالي

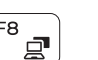

#### Switch to external display

Mengalihkan ke display eksternal Chuyển đổi sang màn hình hiển thị bên ngoài التبديل إلى الشاشة الخارجية

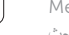

#### $F11$ .∴

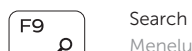

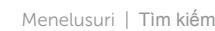

بحث

## Decrease brightness

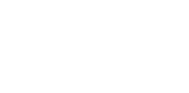

 $F6$ 

Menurunkan kecerahan | Giảm đ ộ sáng تخفيض مستوي السطوع

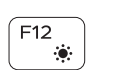

### Increase brightness

#### Turn off/on wireless

Mengaktifkan/menonaktifkan nirkabel Tắt/m ở mạng không dây تشغيل/إيقاف تشغيل االتصال الالسلكي

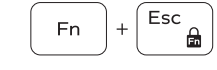

### Toggle Fn-key lock

Mengalihkan kunci tombol Fn | Bật tắt khóa phím Fn تبديل قفل مفتاح Fn

#### NOTE: For more information, see *Owner's Manual* at Dell.com/support/manuals .

CATATAN: Untuk informasi selengkapnya, lihat *Panduan untuk Pemilik* di Dell.com/support/manuals . GHI CHÚ: Để biết thêm thông tin, hãy xem *Hướng dẫn sử dụng* tại **Dell.com/support/manuals** . **مالحظة:** لمزيد من المعلومات، انظر دليل المالك على العنوان **manuals/support/com.Dell**.

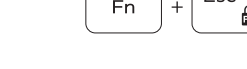

 $H =$ F5  $\blacktriangleright$  H